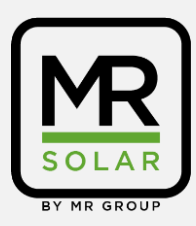

## **Réinitialisation onduleur SMA**

Comment l'onduleur est-il connecté, est-ce via le Wi-Fi ou via un câble Ethernet (**essayez une petite réinitialisation + éteignez le modem pendant 10 secondes**)?

**Pour votre information**: lorsque la lumière verte est allumée, l'onduleur est en train de produire.

Causes possibles: vous n'avez actuellement aucun lien avec l'application/inverseur: Si l'un des cas suivants se présente, veuillez nous le faire savoir.

- Pas d'internet dans la maison / Pas d'internet pendant l'installation
- Perte de la connexion à la ligne électrique en raison d'une panne de courant (refaites la paire en appuyant sur les petits boutons 1 du modem 2 de l'onduleur)
- Mauvaise connexion (si connecté via Wi-Fi)
- Le câble Ethernet n'est pas connecté
- Le modem défectueux a été remplacé
- Le mot de passe Internet a été modifié depuis l'installation
- Avez-vous récemment changé de fournisseur (par exemple, de Telenet à Proximus) ?
- Telenet Powerline présent en combinaison avec le nôtre
- Travaux sur l'électricité
- Pare-feu présent

Pouvez-vous vérifier si la lumière bleue de l'onduleur est allumée ?

## **Réinitialisation mineure**

Si l'onduleur est connecté au Wi-Fi, vous pouvez effectuer une petite réinitialisation ? Pour cela, vous devez laisser l'installation dans l'obscurité pendant deux heures (cela peut aussi être toute la soirée).

Ensuite, vous remettez l'onduleur en marche et essayez après 30 minutes de savoir si vous pouvez revenir à l'application.

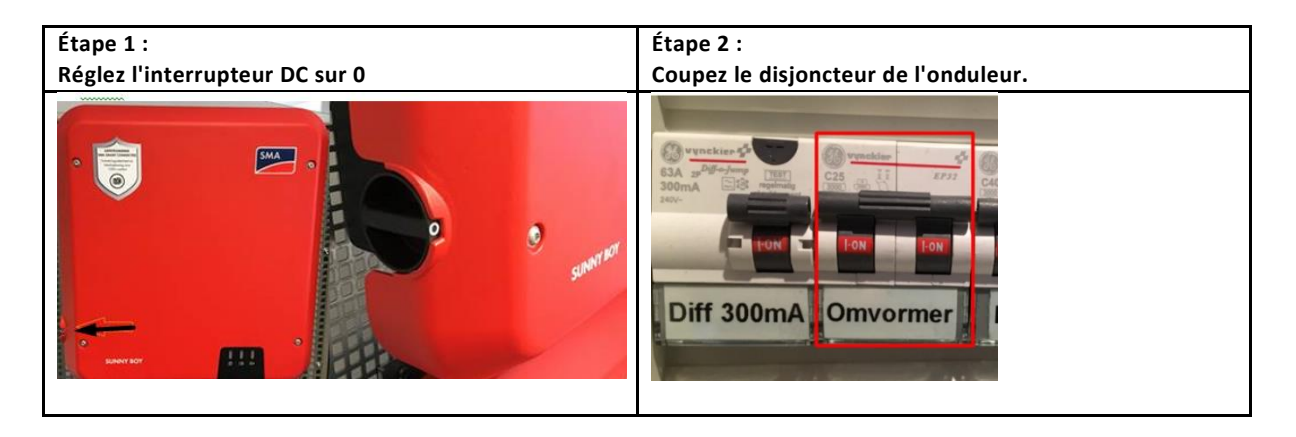

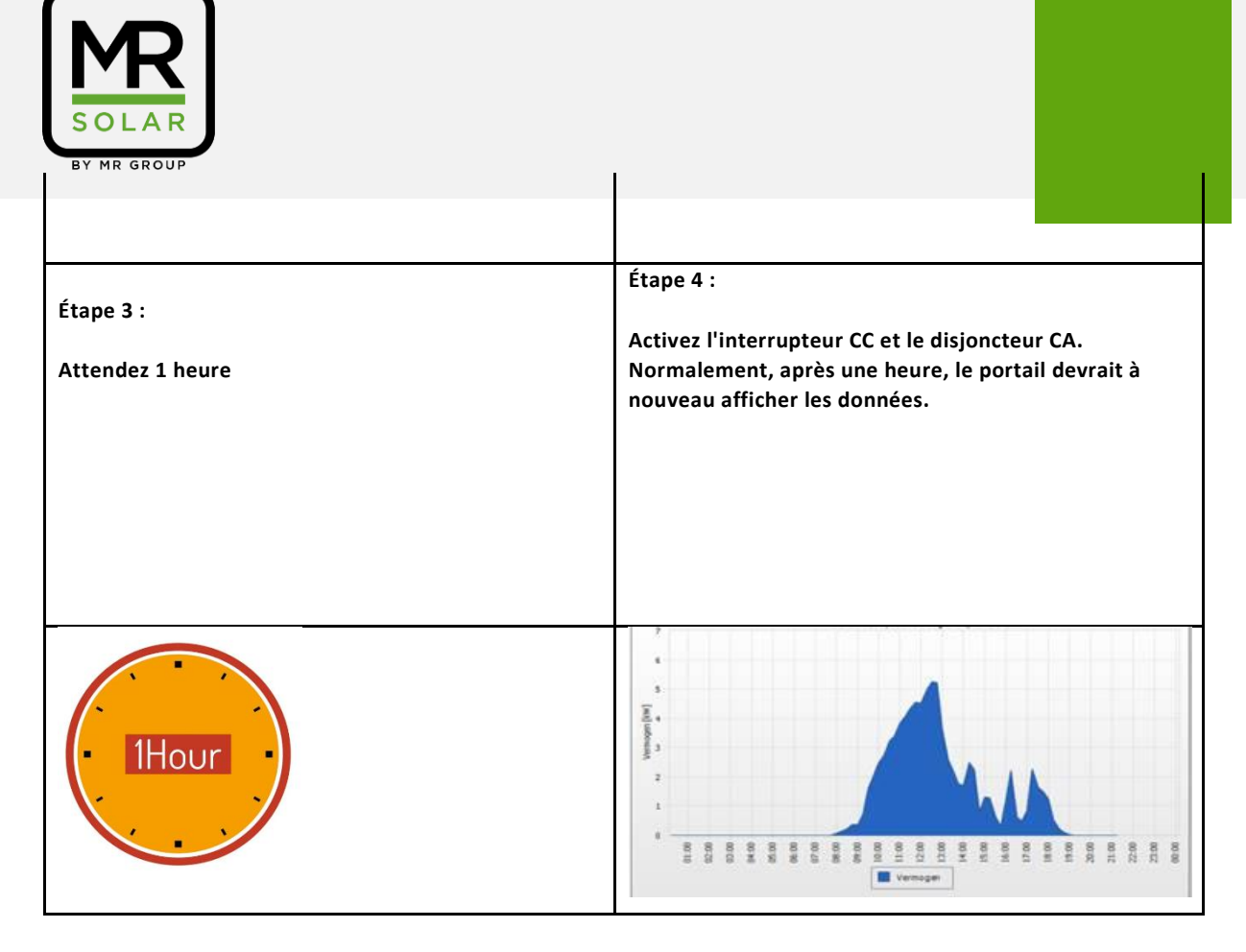

Photo des lignes électriques.

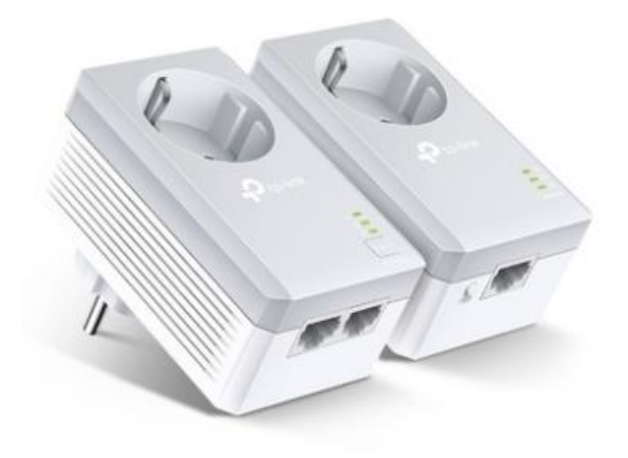

Si le problème persiste, vous pouvez contacter le support technique.